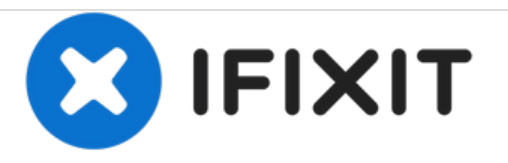

# **Remplacement de la carte mère du Dell Optiplex GX620**

Ce guide vous explique comment retirer et remplacer la carte mère d'un Dell Optiplex GX620.

Rédigé par: Padraic Hoselton

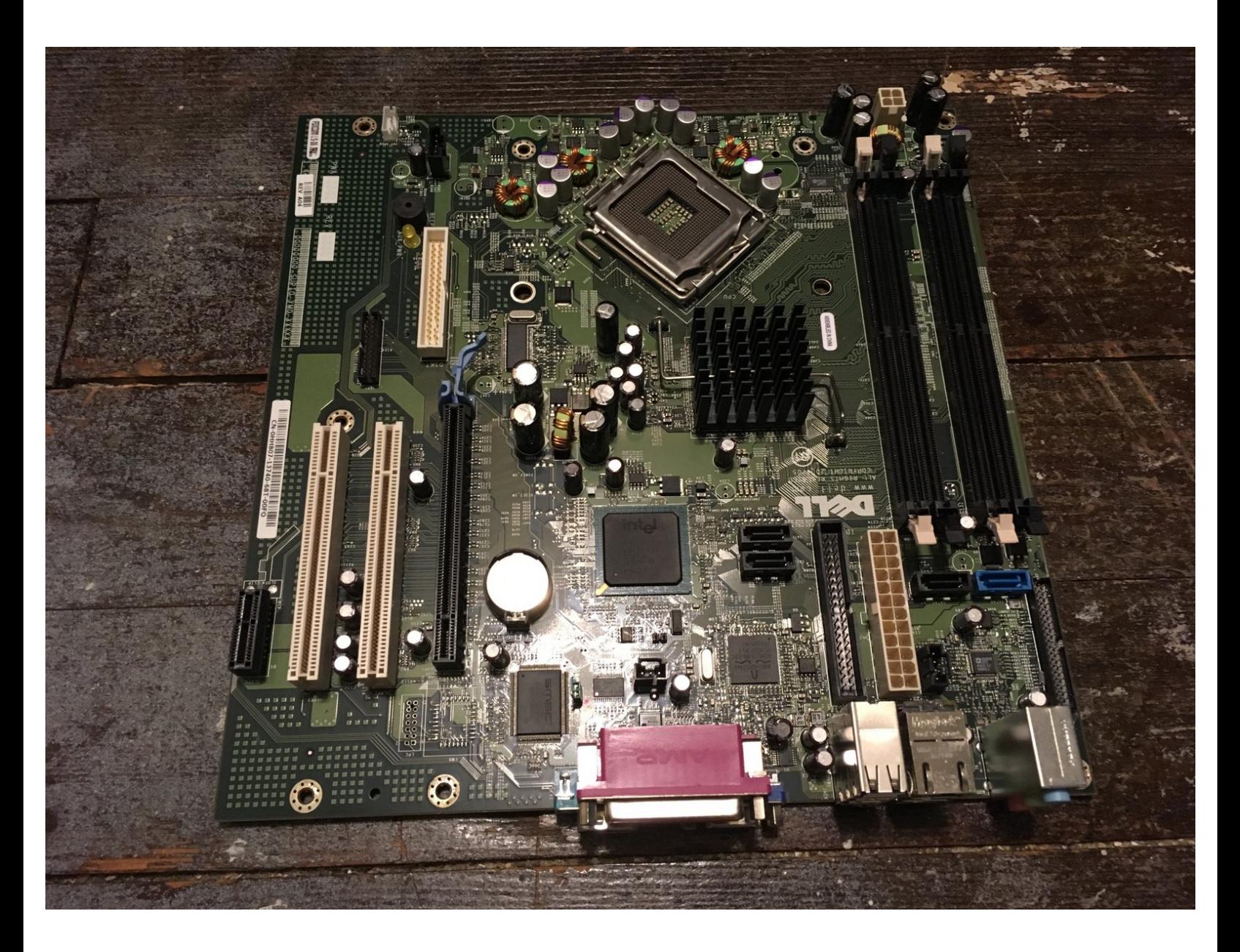

Ce document a A©tA© crA©A© le 2021-02-20 06:00:48 PM (MST).

# **INTRODUCTION**

Ce guide vous explique comment retirer et remplacer la carte mère d'un Dell Optiplex GX620.

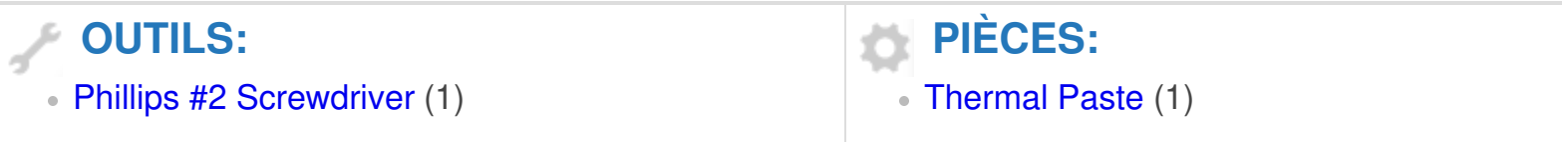

Ce document a  $\tilde{A}$ ©t $\tilde{A}$ © cr $\tilde{A}$ © $\tilde{A}$ © le 2021-02-20 06:00:48 PM (MST).

#### **Étape 1 — Comment débrancher et décharger avant réparation**

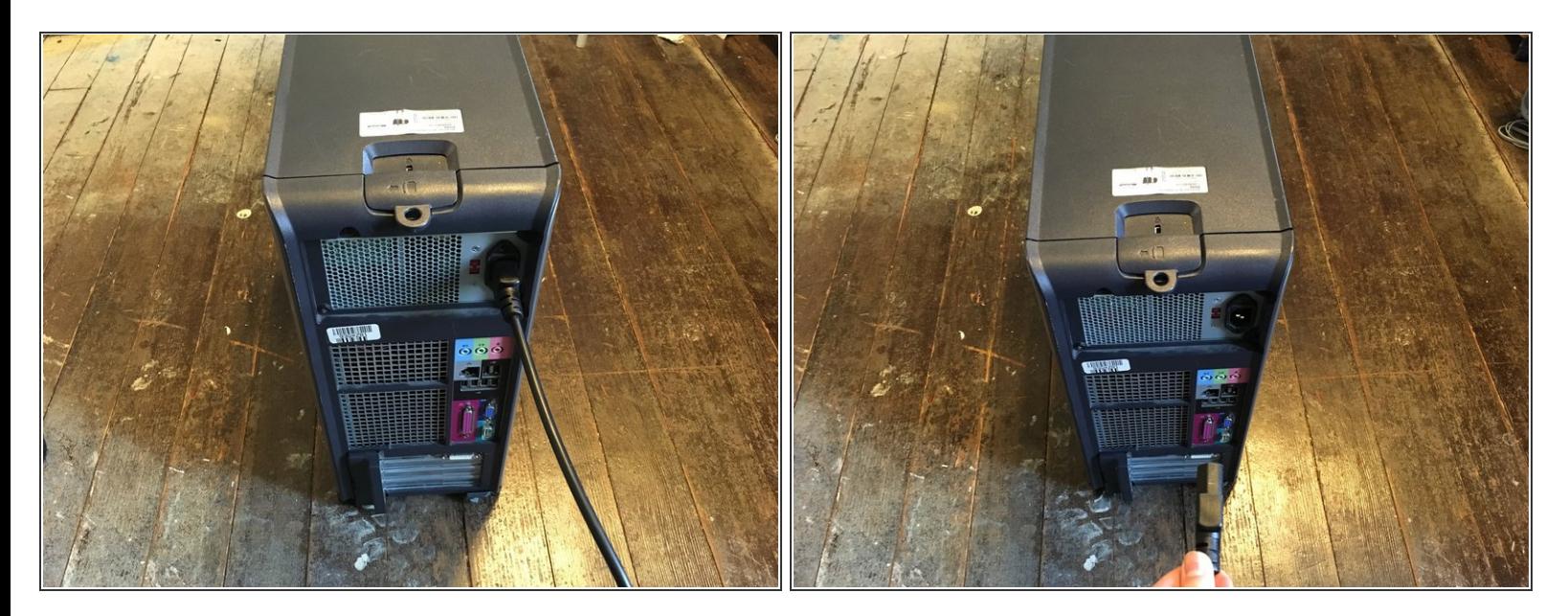

Éteignez votre PC et retirez le cordon d'alimentation à l'arrière.

#### **Étape 2**

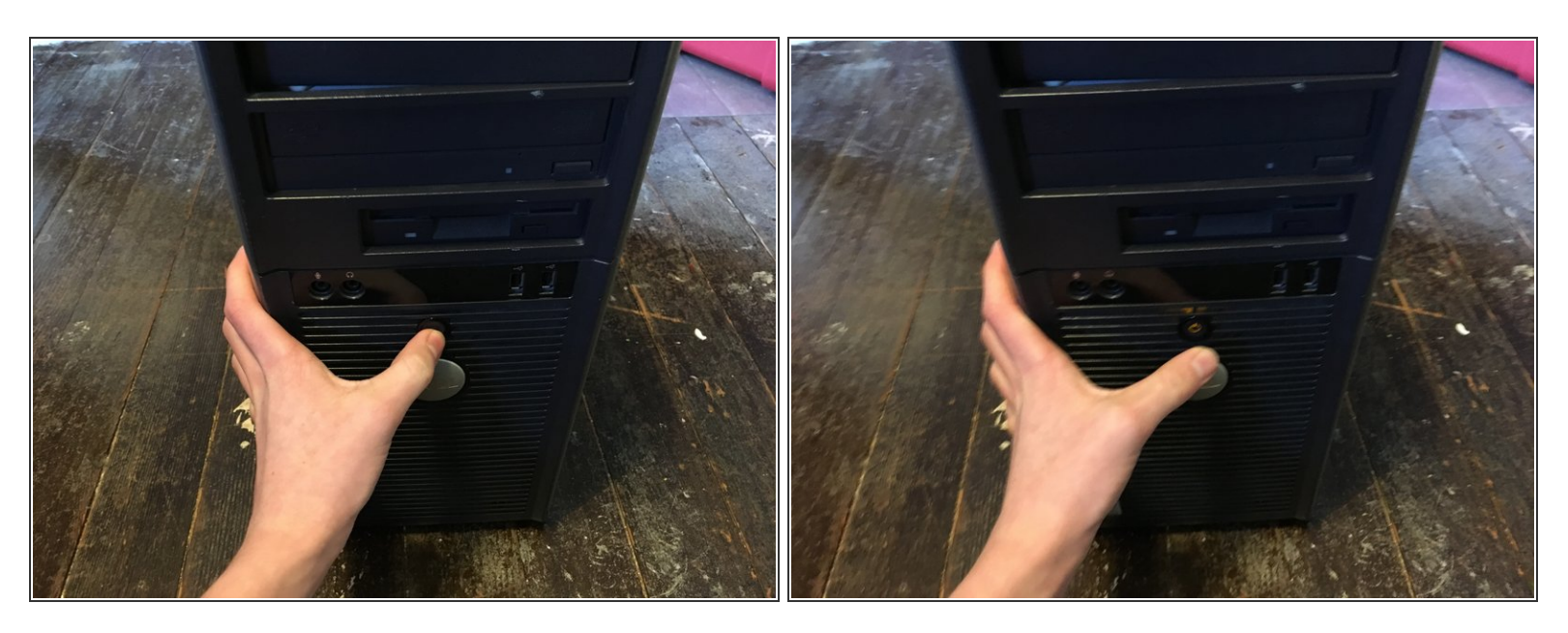

- Appuyez sur le bouton d'alimentation et maintenez-le enfoncé pendant environ 10 secondes, puis relâchez-le.
- $(i)$  Cela aide à drainer toute l'énergie restante stockée dans les condensateurs, de sorte que vous puissiez travailler en toute sécurité sur les composants internes.

Ce document a ACtAC crACAC le 2021-02-20 06:00:48 PM (MST).

#### **Étape 3 — Démontage du panneau latéral du Dell Optiplex GX620**

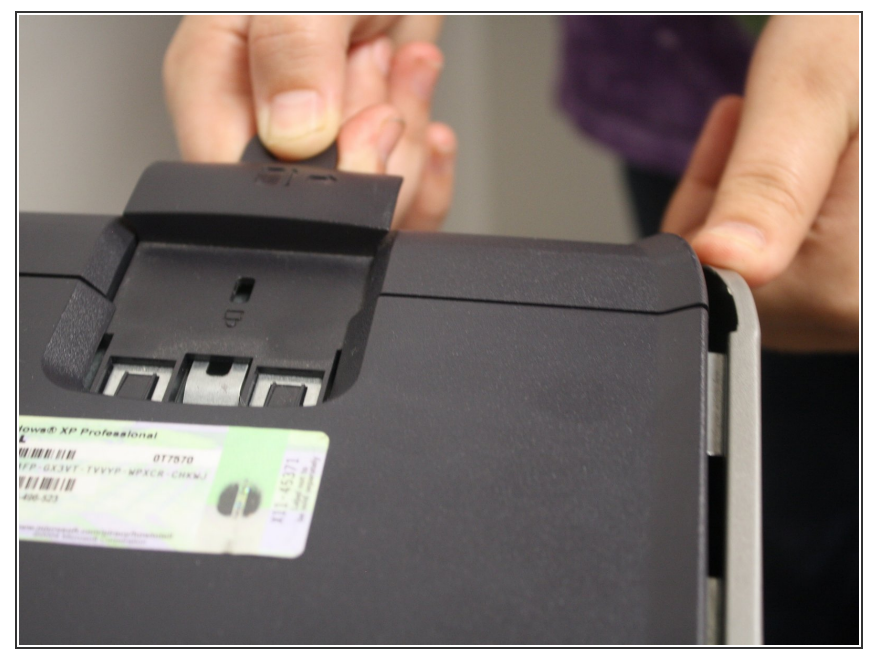

- Avec l'ordinateur en position verticale, tirez fermement sur la languette située à l'arrière de l'ordinateur.  $\bullet$
- Lorsque le panneau latéral se dégage, tirez doucement le panneau pour l'éloigner de l'ordinateur.  $\bullet$
- $(i)$  Si vous ne parvenez pas à dégager le panneau latéral du boîtier, vous devrez peut-être tirer un peu plus fort sur la languette.

**Étape 4 — Débranchez maintenant les câbles d'alimentation et de données de vos disques durs.**

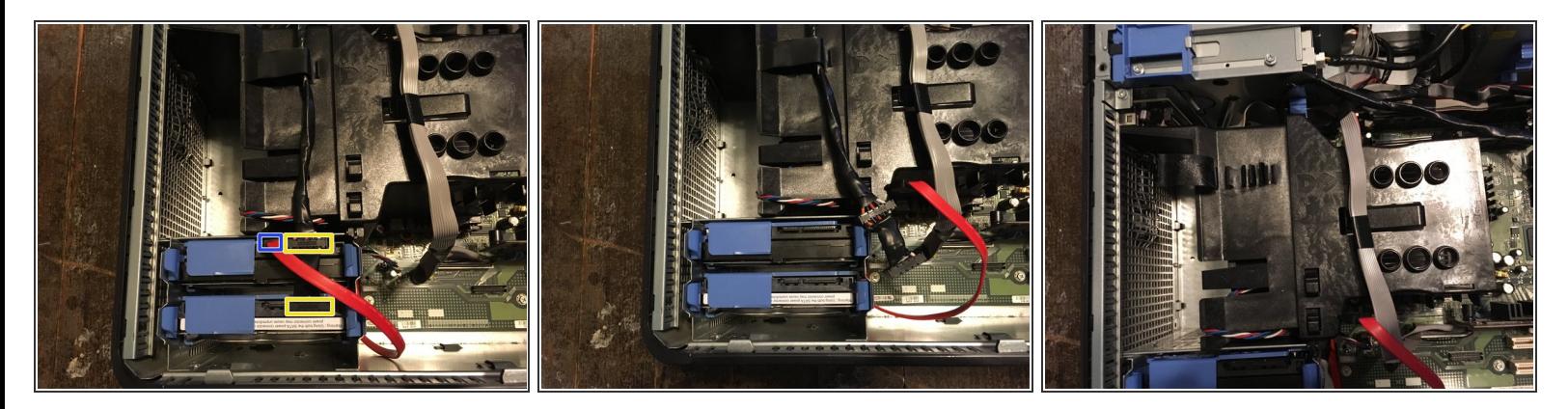

- Déplacez les câbles hors de votre chemin.
- Câble SATA
- Câble SATA données

Ce document a  $\tilde{A}$ ©t $\tilde{A}$ © cr $\tilde{A}$ © $\tilde{A}$ © le 2021-02-20 06:00:48 PM (MST).

#### **Étape 5 — Débranchez votre lecteur de disquette sur la carte mère et le lecteur.**

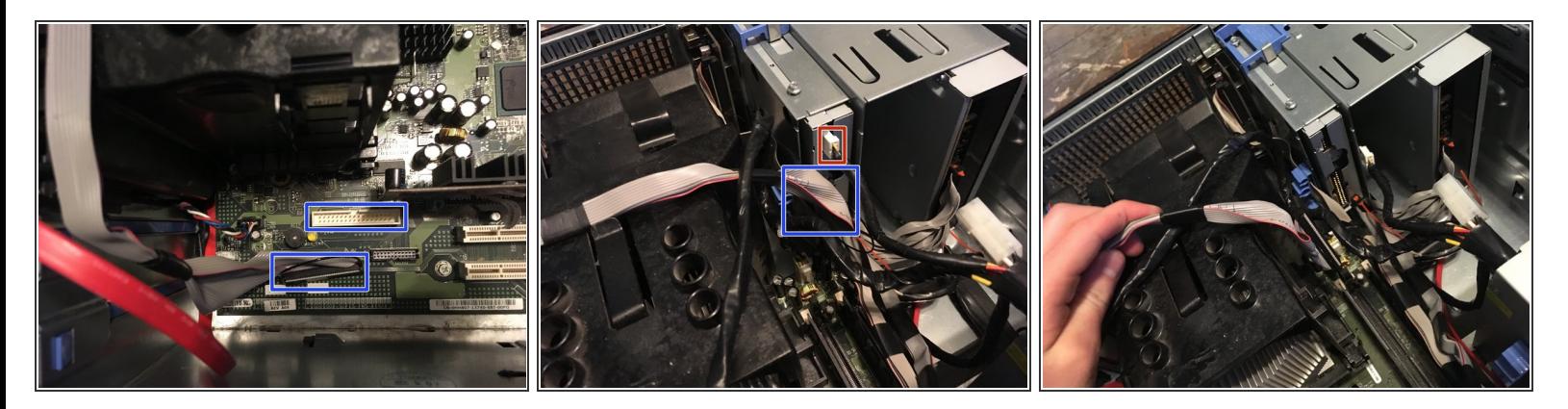

- Débranchez le câble d'alimentation
- Débranchez le câble de données

#### **Étape 6 — Déconnectez le ventilateur du processeur.**

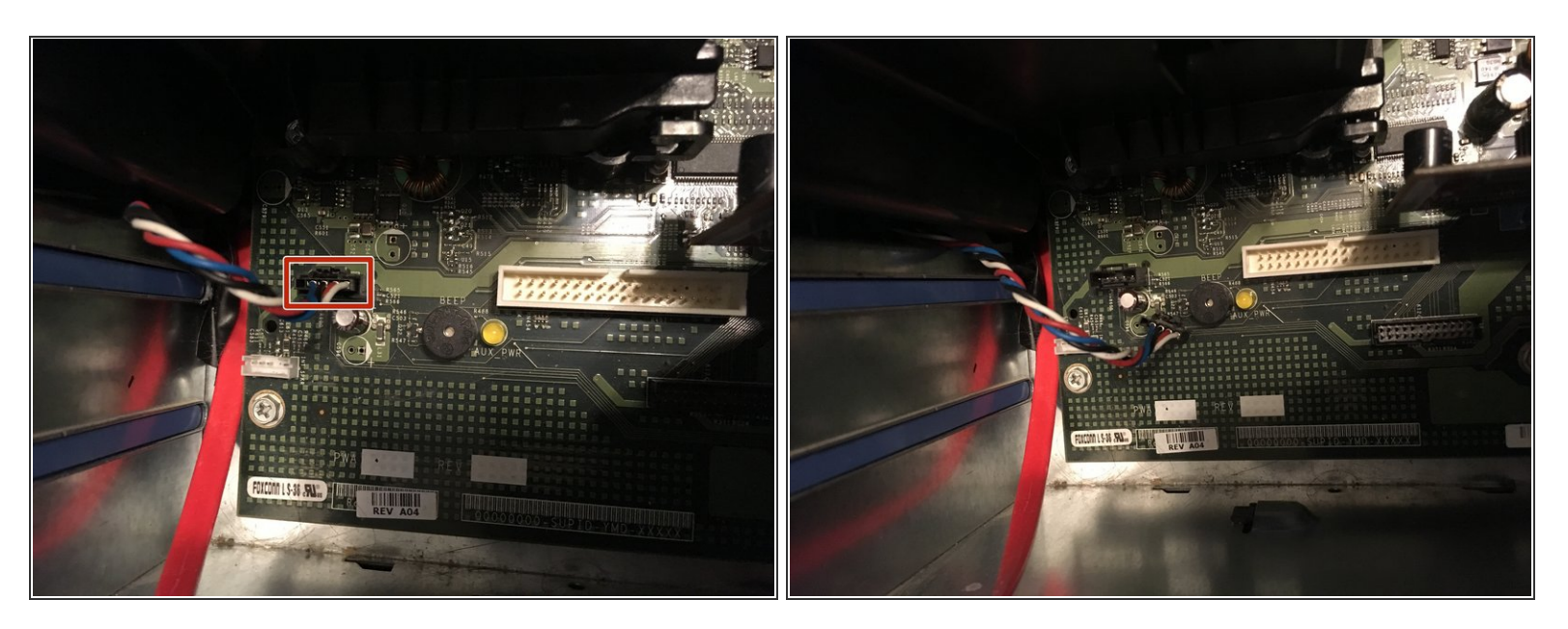

Débranchez le ventilateur qui se trouve sur la carte mère.

Ce document a ACtAC crACAC le 2021-02-20 06:00:48 PM (MST).

## **Étape 7**

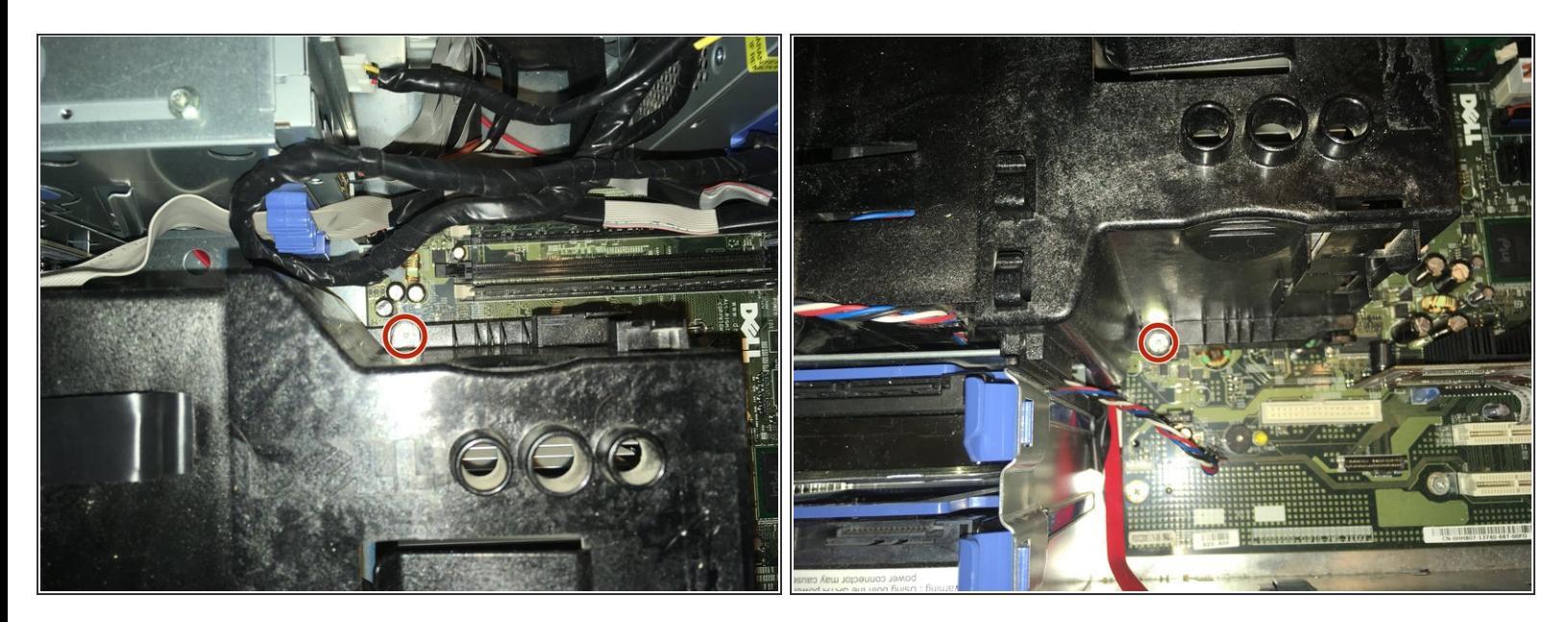

- Il y a deux vis cruciformes n ° 2 qui doivent être retirées.
- $(i)$  Les deux vis ont des ressorts qui les maintiennent là.

## **Étape 8 — Nouveau, il est temps de retirer le dissipateur de chaleur.**

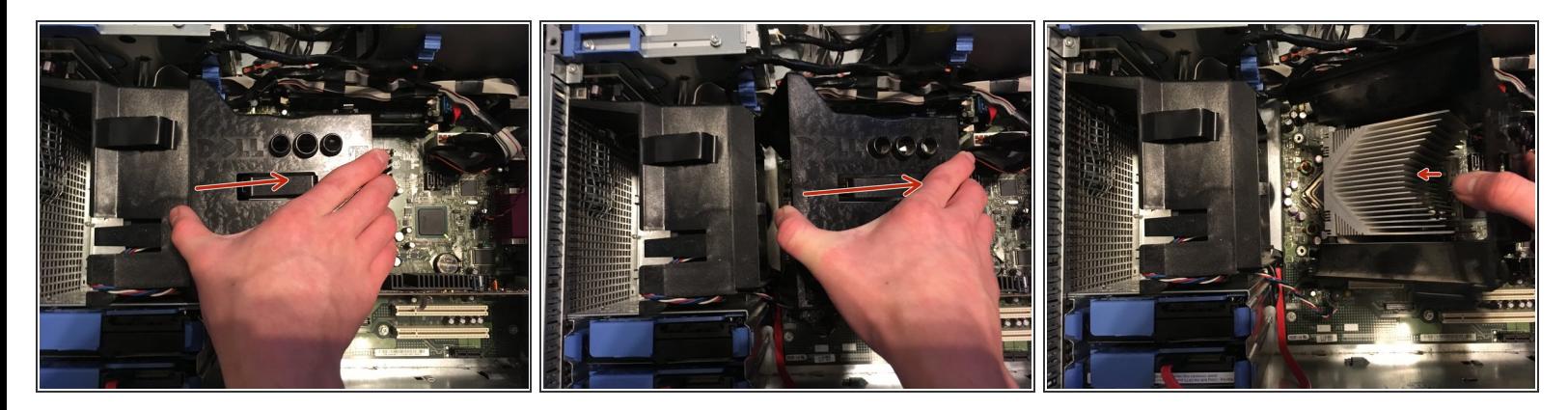

Soulevez le dissipateur de chaleur.

#### **Étape 9 — Retrait du processeur.**

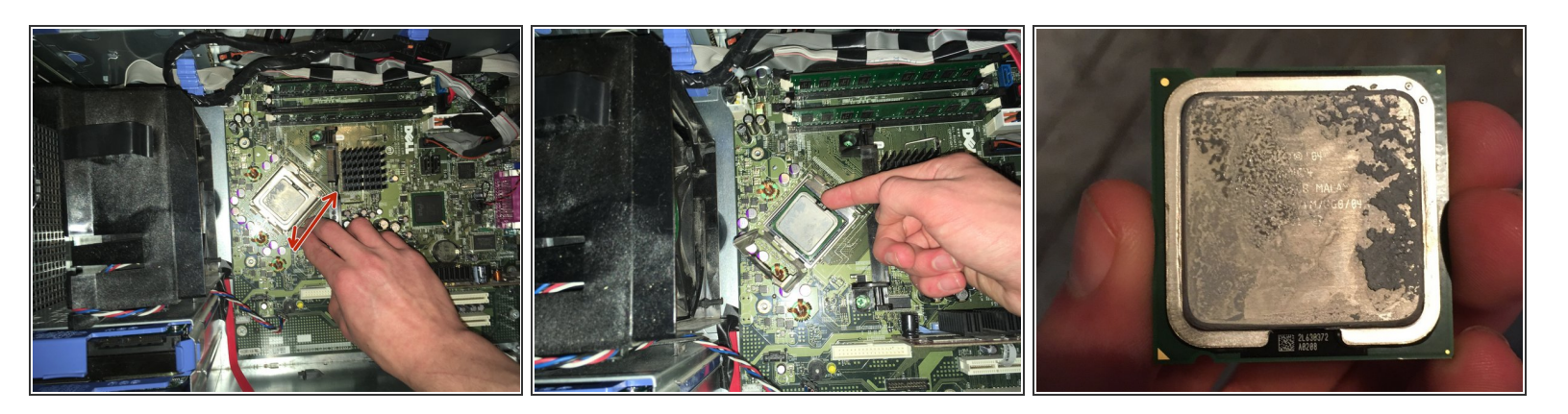

- Appuyez et relâchez le robinet dessus. Et puis prenez le CPU.
- N'oubliez pas de mettre une nouvelle pâte thermique sur la CPU.

#### **Étape 10 — Enlever la RAM**

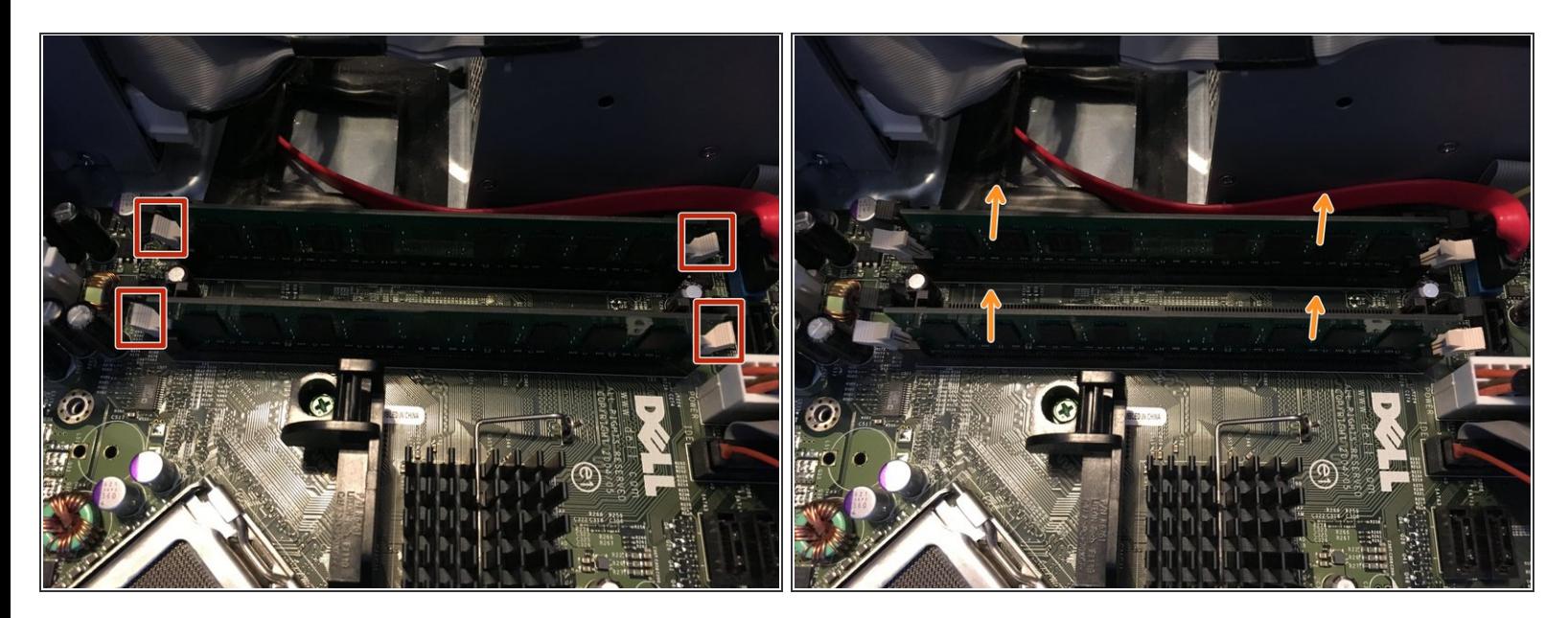

- Poussez les onglets vers le bas.
- Sortez les barrettes .

#### **Étape 11 — Retirez le câble du DVD**

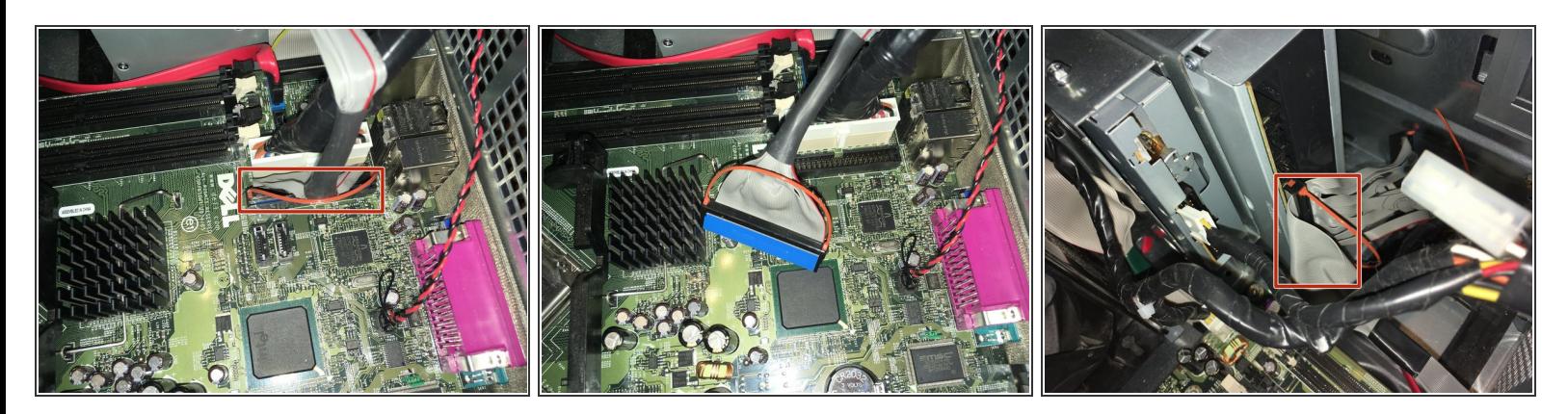

Débranchez les deux câbles du lecteur de DVD.

# **Étape 12**

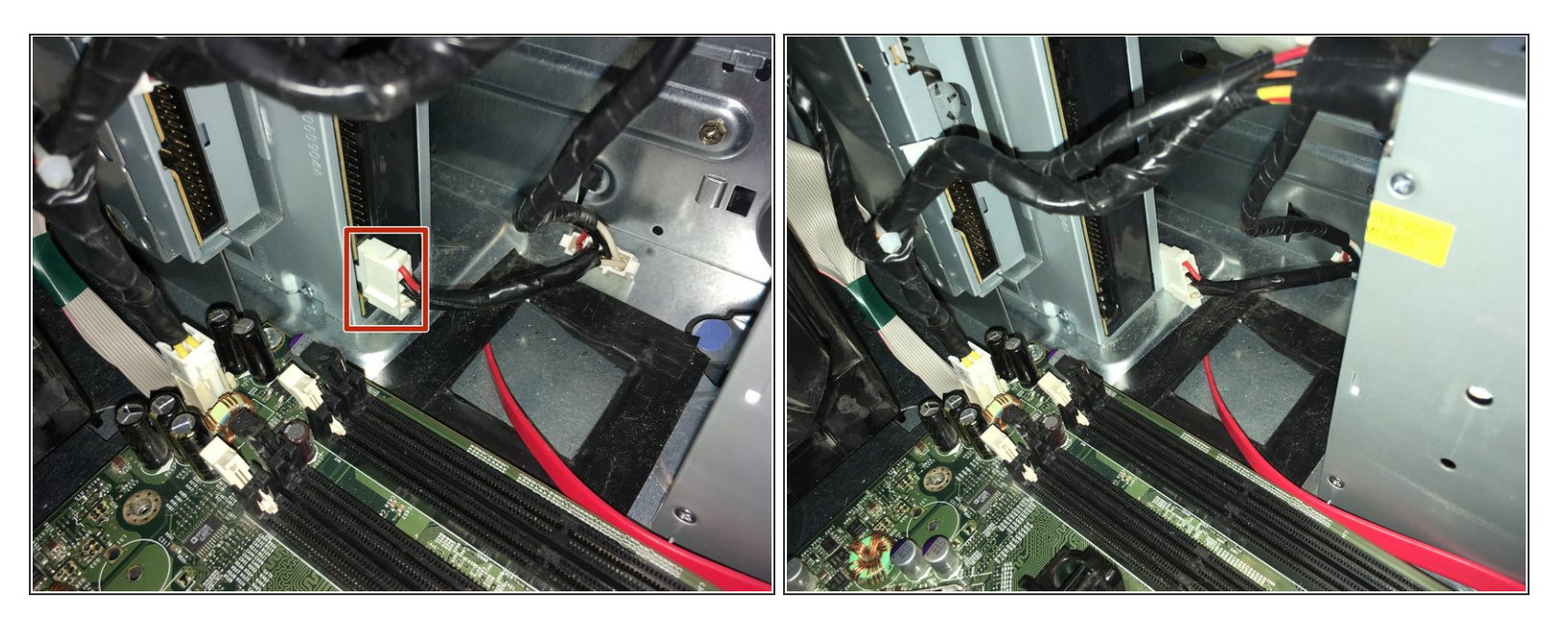

Débranchez le câble d'alimentation du lecteur de DVD.

Ce document a  $\widetilde{A}$ ©t $\widetilde{A}$ © cr $\widetilde{A}$ © $\widetilde{A}$ © le 2021-02-20 06:00:48 PM (MST).

#### **Étape 13 — Retirer l'alimentation du processeur**

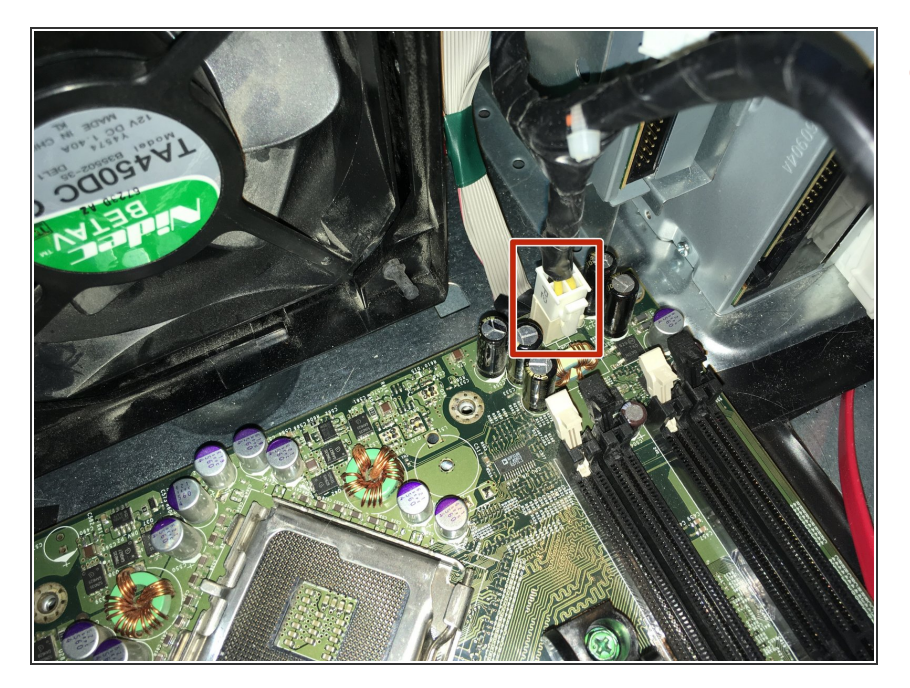

Débranchez le câble d'alimentation du processeur.  $\bullet$ 

#### **Étape 14 — Retirez les trois câbles**

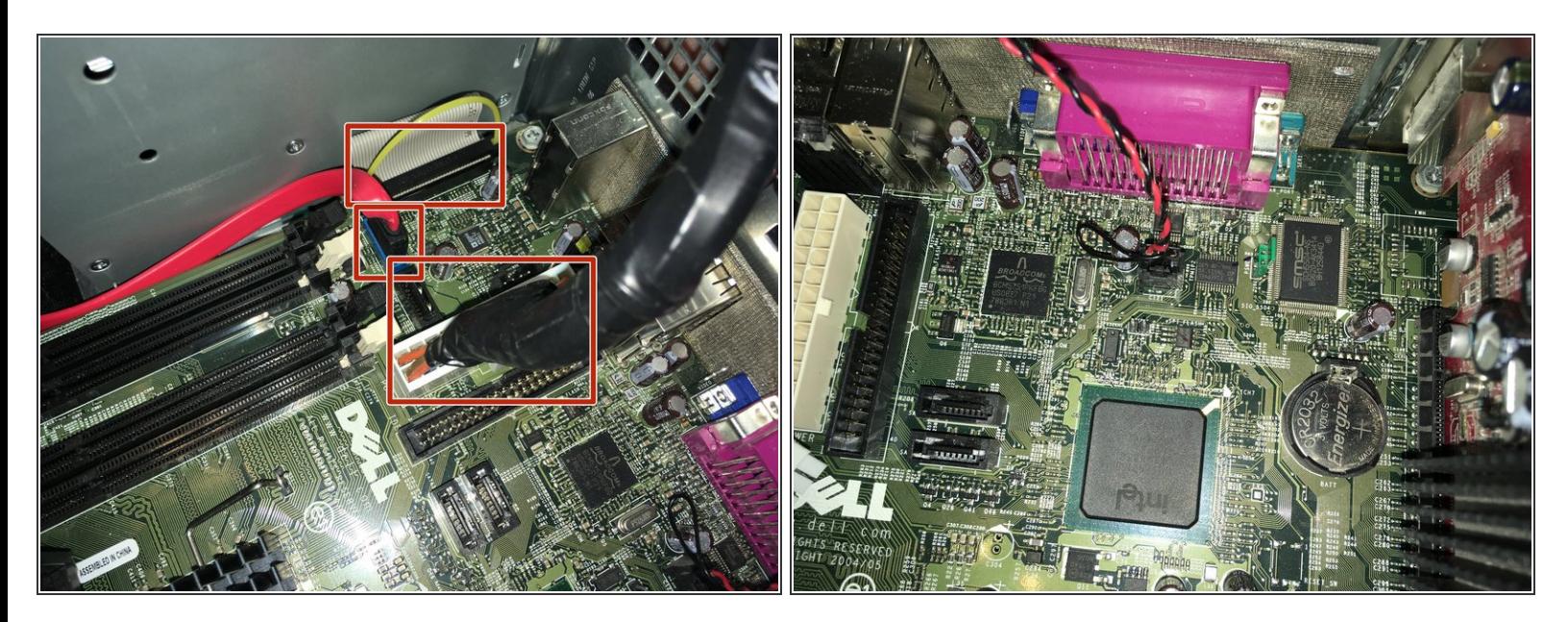

Tirez les trois câbles hors tension.

Ce document a  $\widetilde{A}$ ©t $\widetilde{A}$ © cr $\widetilde{A}$ © $\widetilde{A}$ © le 2021-02-20 06:00:48 PM (MST).

#### **Étape 15 — Retirez la carte graphique**

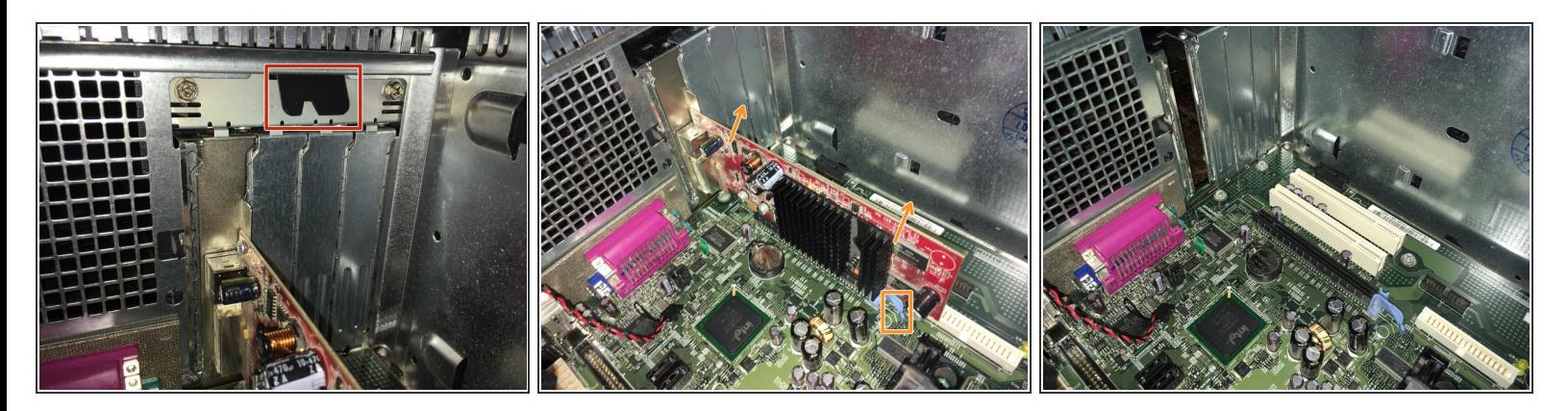

- Appuyez sur la languette pour libérer le loquet.
- Appuyez sur la languette et retirez la carte graphique.

#### **Étape 16 — Retirez les vis de la carte mère**

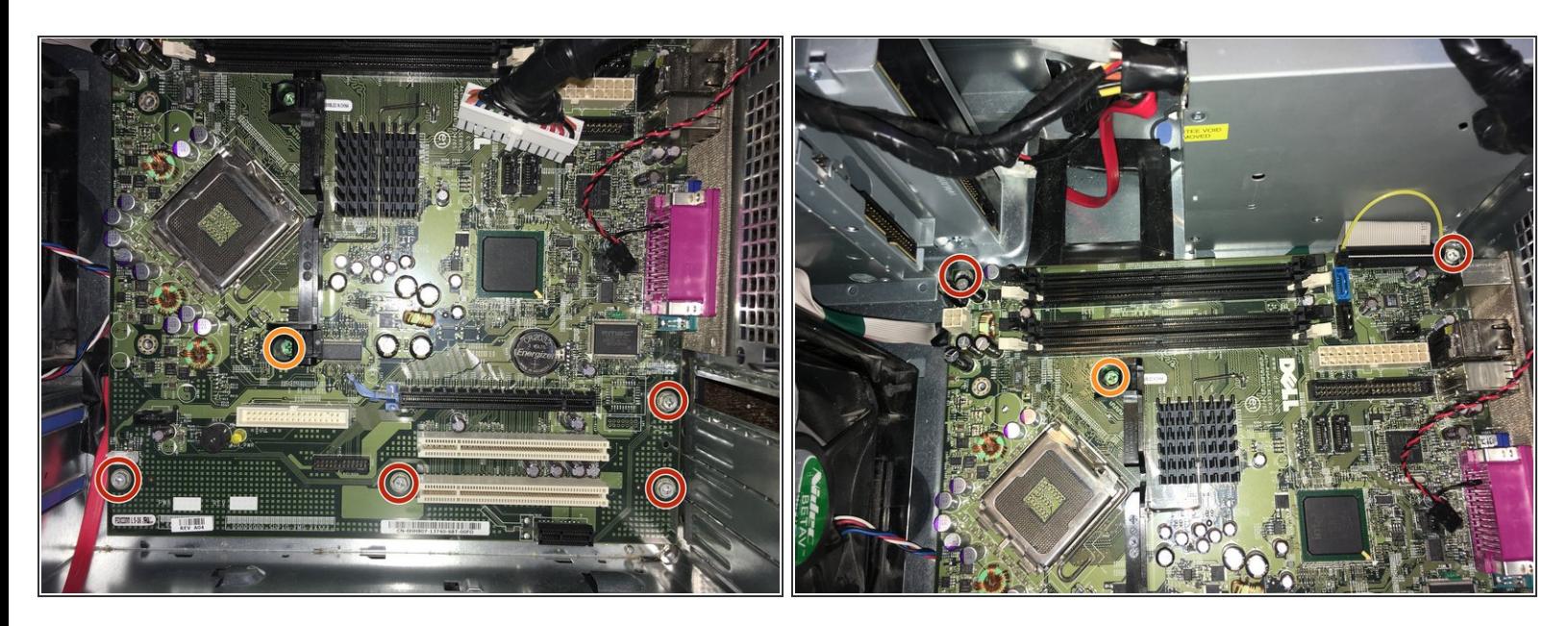

- Retirez les six vis Philips n ° 2.
- Retirez les deux vis Philips n ° 2 vertes.

## **Étape 17 — Retirer la carte mère**

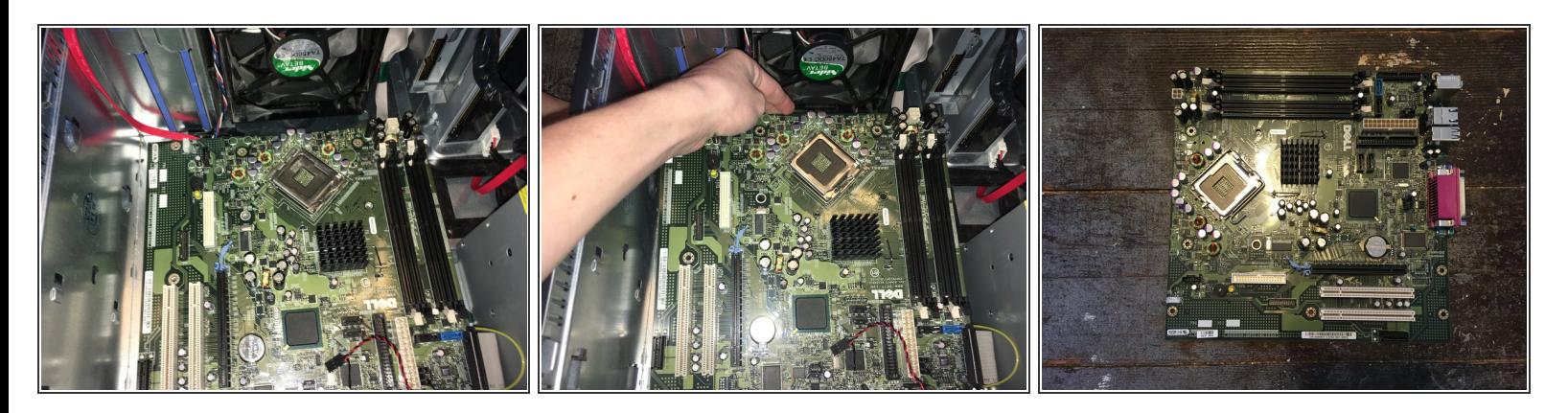

**Tirez doucement sur la carte mère.** 

Pour remonter votre appareil, suivez ces instructions dans l'ordre inverse.